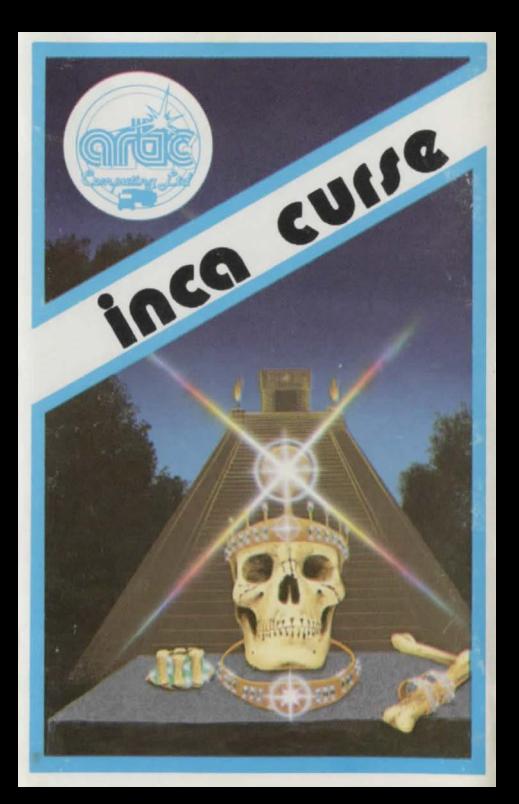

**ARTIC COMPUTING LIMITED MAIN ST. BRANDESBURTON**<br>
PRIFFIELD<br>
YO25 8RL<br> **AND DRIFFIELD**  Y025 8RL

 $\mathcal{C}$ 

GENERAL LOADING AND RUNNING INSTRUCTIONS

- 1 Assemble the cassette tape at the silent part before the program.
- 2 Connect the EAR socket on the SPECTRUM to the EAR or LOUD-SPEAKER socket on your cassette **recorder.**
- 3 Adjust the volume of the cassette **recorder to % maximum and the tone**  controls to maximum treble and **minimum bass.**
- 4 Type LOAD " " CODE (CODE extended Mode I). Do not press ENTER yet.
- 5 Start the cassette recorder and now press ENTER. Instructions in Program.

## INCA CURSE

Adventures are games in which you explore and discover strange new worlds without leaving the comfort of your chair. The computer will act as your puppet, eyes and other senses. You instruct the computer using short sentences, usually verb-noun, and providing the computer understands it will obey your command. If the computer does not understand, then try re-wording the command.

In each location you may find objects which you can manipulate and use in further locations to help you progress on your adventure. When entering your command, you may use the DELETE key to erase any letters.

In this adventure you find yourself in a South American Jungle, near an as yet, undisturbed INCA Temple. Inside this temple you will find lots of treasure. Your aim is to get out with as much treasure as you can. Beware, do not let greed be your downfall. Your adventure is complete when you have returned to the jungleclearing with treasure .

The highest score to date is 4,200 points.

As this adventure is very large, the program also has cassette routines with which you can load and save a game at any stage. To save the game, you QUIT the game.

The computer then asks if you want to save the game. If you reply 'Y', the computer will display the READY CASSETTE. Now start your cassette player on RECORD and hit any key.

The game takes 2 seconds to save.

To play a previously stored game, when you run the program you are asked if you wish to restore a previously stored game. **If you answer 'Y', the computer again displays READY CASSETTE.** You then cue up your tape, press play on your cassette and hit any key. The game will then continue from where you last left it.

> GOOD LUCK ! ! ! @1981 ARTIC COMPUTING

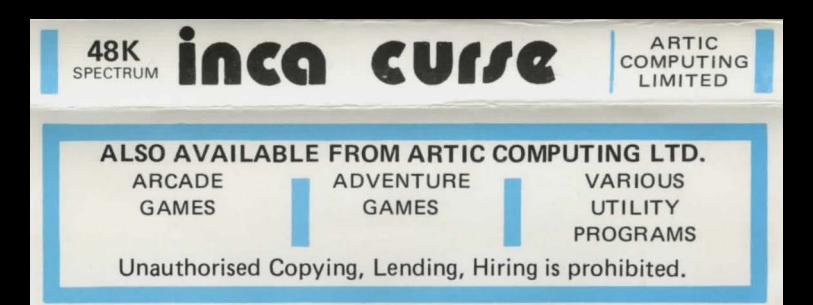